# Self-Enrollment Manual

# New students

- What should you prepare before enrollment?
  - 1. Check the information on the official master's programs website
  - 2. Remember to submit your access documentation:
    - In person: Bring the original and a copy to Academic Management with a prior appointment
    - Remotely: Using a QR code or Secure Verification Code, send it to masters.fuabformacio@uab.cat
    - !! If you are an international student, check the information on document legalization
- You can now complete your Self-Enrollment!

START SELF-ENROLLMENT

Forgot your NIU and/or password?

#### STEP 1

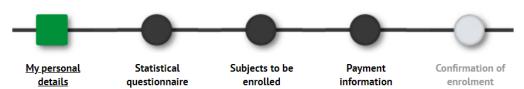

- 1. Review and update your personal data.
- 2. It is not mandatory to fill in the "Social Security Number"
- 3. Accept the privacy and intellectual property policies and the personal data processing policy (Click the link to accept)

#### STEP 2

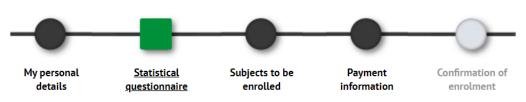

Complete the survey now or later through SIA: <u>Enrollment Surveys</u> (not available in English)

#### STEP 3

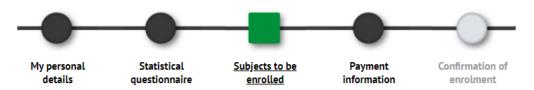

- Full-time enrollment (60 ECTS) is mandatory
- → Part-time can only be selected if previously authorized by the program coordinator
- Select the subjects you want to take
- Review enrolled credits in "My Enrollment"
- **! IMPORTANT**: If the Master's Degree coordinator informed you that you need to enroll in complementary training subjects, it is mandatory to enroll them.

### STEP 4

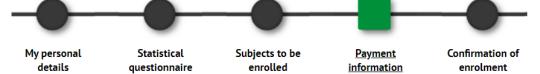

# Do you have any discounts?

- · They will be automatically applied
- If you applied for a scholarship, "Règim general/mobilitat (FUABf)" will also appear selected
- If you didn't submit documentation, the discount will not appear. <u>Upload the documents</u> and we'll contact you when you can continue

# Payment option

- Single payment: with a 3% discount
- In instalments: 60% now and 40% in December

# How would you like to pay?

- Bank card: You will be redirected to the online payment (Visa or Mastercard). If there's an issue, you can go back
- Bank direct debit order: You will have to send the direct debit order document signed by the account holder, using this e-form.
- Bank payment document: You will be able to download a payment document to pay by bank transfer
- Want to make a solidarity donation? It will be added to the enrollment
- Want to sign up for the SAF (university sports service)? It will be added to the enrollment
- **Do NOT purchase the mobility insurance!** It is not required in the first year

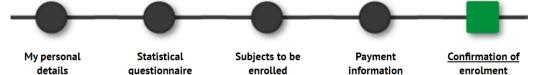

# Review everything before confirming!

 If you find an error, you can easily go back by clicking the corresponding step in the top menu

# Final Documents

- Print, save, or email yourself the final documents
- · You can also go back to consult or reprint your enrollment (not available in English)
- If you have chosen the bank direct debit order, remember to send the signed document using this e-form
- !! If the direct debit is returned, a 0.60% financial surcharge will be applied

# Welcome to Escola FUABFormació at UAB!